# **Desarrollo de interfaces de integración CAD-CAMa través del sistema de manufactura virtual para el aprendizaje asistido por computadora de la programación y manejo de controladores de máquinas CNC**

#### **Orejuela J.\*; Aguinaga A.\*\*; Llulluna F. \*\*\***

*\*Escuela Politécnica Nacional, Facultad de Ingeniería Mecánica, Quito, Ecuador e-mail: pepejoseo@yahoo.com \*\*Escuela Politécnica Nacional, Facultad de Ingeniería Mecánica, Quito, Ecuador e-mail: alvaro.aguinaga@epn.edu.ec \*\*\*Escuela Politécnica Nacional, Facultad de Ingeniería Mecánica, Quito, Ecuador e-mail: fredy.llulluna @outlook.com*

**Resumen:***El presente proyecto tiene como objetivo aplicar las interfaces desarrolladas en los softwares de diseño CAD-CAM (Master CAM y BobCADCAM); através del sistema de manufactura virtual para sistematizar el aprendizaje y enseñanza asistido por computadora para el manejo de máquinasCNC y de paneles de control. Además, se ofrece a la comunidad la oportunidad de recrear eventos que tomarían más tiempo de preparación y, muy posiblemente, estarían fuera del alcance económico de estudiantes y docentes. Los tópicos revisados se han seleccionado para facilitar el aprendizaje del proceso para la realización de la interfaz gráfica en lenguaje de programación ISO. Los controladores a utilizar son elFANUCOI–MC para Centros de Mecanizado, y el controlador FANUCOI–T para centros de Torneado, a su vez, se realizará una aplicación para centro de torneado utilizando el controlador GSK 980TD.*

**Palabras clave**:*realidad virtual, controladores virtuales, CAD-CAM, realidad aumentada, touchscreen.*

**Abstract:***This project aims to implement the interfaces developed in the CAD-CAM softwaresdesign (Master CAM and BobCADCAM); using the virtual manufacturing system for the systematic teaching and learning for the computer-aided management of CNC machines and control panels. In addition, the community is offered the opportunity to recreate events that would take longer to prepare and quite possibly be out of reach for students and teachers. Topics reviewed have been selected to facilitate the learning process for the realization of the graphical interface ISO programming language. The controllers used are FANUCOI-MC for machining centers and FANUCOI-T driver for turning centers. The application for turning center was performed using GSK 980TD driver.*

**Keywords**: *virtual reality, virtual driver, CAD-CAM, augmented reality, touch monitor.*

#### 1. INTRODUCCIÓN

El término manufactura virtual (MV) es reciente y su aceptación ha sido difícil, en comparación con el prototipado virtual. Sin embrago, diversos investigadores han publicado trabajos que muestran resultados satisfactorios sobre el tema.

*Manufactura virtualpuede ser entendida* como un sistema donde los modelos de objetos de manufactura, procesos, actividades y principios se desarrollan en un entorno basado en computador para incrementar uno o más atributos del proceso de manufactura.

*Manufactura virtual puede ser descrita* como un modelo simulado de la configuración actual de manufactura, que puede o no existir. Esta mantiene toda la información relacionada tanto en control como en gestión, además de los datos específicos del producto. Es posible tener parte de la planta de manufactura real y otra parte virtual.

*Manufactura virtual puede ser simulada* con el uso de modelos computacionales y simulaciones de procesos de manufactura para asistir en el diseño y producción de productos manufacturados.

1

#### 2. MARCO TEÓRICO

#### *2.1Explicación del Paradigma*

La industria moderna tiene ventajas y facilidades gracias al uso del computador; así, si se tiene un número de oportunidades de generar una información, que luego de ser iterada hasta madurar, sirve para planear, cambiar, controlar o manejar un proceso específico, ver fig. 1, a esto se lo llama "*Hacerlo en el computador*".

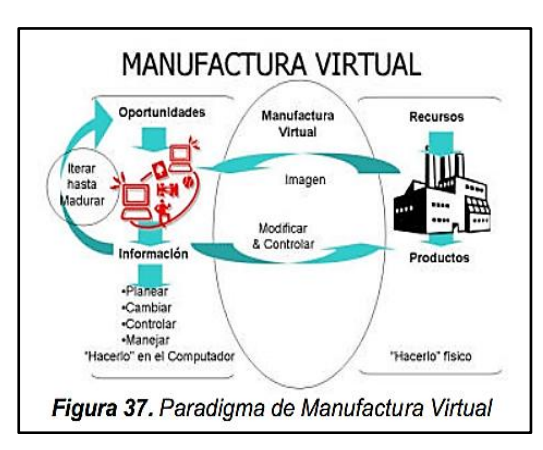

Figura 1. Noción fundamental de la manufactura virtual

Por ejemplo, se pretende realizar el modelo de una pieza utilizando el software CAD-CAM; la sola idea de la realización de la pieza es inútil si no se tiene claro qué es lo que se desea realizar con exactitud en el computador y en el software.

Entonces, la idea se transfiere al software CAD – CAM. En una primera etapa, el software muestra una imagen tridimensional del elemento que se desea realizar. Luego, el diseñador, a través de su experiencia, modifica la idea con la ayuda del software, hasta madurar en un punto de satisfacción. Paso seguido, se genera la rutina de mecanizado agregando toda una serie de parámetros de manufactura. Finalmente, se obtiene la materialización de los elementos en la industria, que es la que posee los recursos disponibles y para quien se genera el producto deseado, a esto se lo llama "*Hacerlo físico".*

La Manufactura Virtual permite la combinación de las ventajas de ambos ambientes, el diseñador tiene la facilidad de probar el mecanizado de la pieza en el mismo espacio donde la diseña. Así, el diseño y mecanizado virtual de la pieza que se está creando se puede realizar en el computador con las fases intermedias como posicionamiento y reglaje.

# *2.2Antecedente importante*

En cuanto al origen de la realidad virtual, la mayoría de las personas tiene la falsa idea de que la realidad virtual es un nuevo concepto, sin embrago, este concepto fue ya introducido en el año de 1965 por Iván Sutherland a través de *3.2.3.2. Determinar las interfaces CAD – CAM* la publicación de su artículo "Theultimatedisplay", en el cual se describía ya el concepto de realidad virtual:

*"La pantalla es una ventana a través de la cual se puede ver un mundo virtual. El desafío es hacer que el mundo parezca real, actúe real, suene real, se sienta real"*

# *2.* 3 *Aplicaciones de la investigación*

El proyecto de investigación se basará en el concepto general de realidad virtual de Sutherland y se lo aplicará en la Integración CAD-CAM para el manejo de controladores de máquinas CNCa fin de que proporcione un entendimiento y entrenamiento más real mediante la realidad aumentada.

# *2.4 Realidad virtual y la enseñanza en ingeniería*

La aplicación de la Realidad Virtual en el ámbito de la enseñanza en ingeniería se enmarca dentro del concepto conocido como Enseñanza Asistida por Computador (CBL, *ComputerBasedLearning*), cuyo objetivo es flexibilizar la instrucción práctica o entrenamiento de los estudiantes a fin de que sean libres de aprender en forma individual y en el momento que sea. En la fig. 2 (a) se observa un ejemplo de un mecanizado real con una herramienta frontal y un desbaste al contorno; y en la fig. 2. (b), una pieza mecanizada virtualmente con los mismos parámetros que la original.

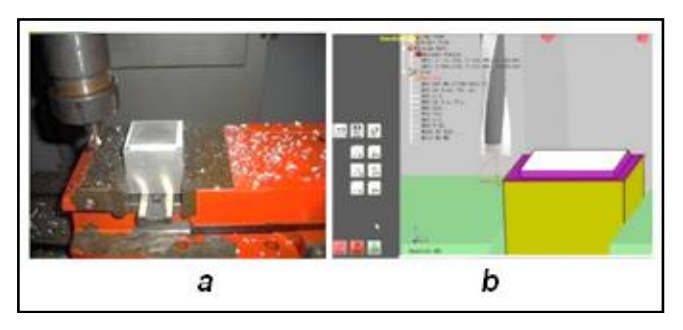

Figura 2. (a) Mecanizado Real y (b) Mecanizado Virtual

# 3. MÉTODOS Y PROCEDIMIENTOS

# *3.1. Interfaz de los sistemas CAD – CAM – CNC*

En la actualidad, existen varios programas de diseño CAD – CAM – CNC, que permiten al usuario, ya sea estudiante, trabajador o empresa, una fácil y rápida simulación acerca del proceso de fabricación que se va a requerir para realizar algún producto. Lo fundamental, es adquirir el software adecuado con todas las herramientas disponibles que no restrinjan la realización del mismo.

En la fig. 3 se observan los niveles de inicio de los softwares CAD (líneas rojas entrecortadas) que permiten diseñar una pieza, los mismos pueden ser visualizados en 2D o en 3D. Los archivos pueden guardarse mediante extensiones DXF, IGES, entre otros. El software CAM tiene la capacidad de traducir las extensiones de los archivos CAD haciendo uso de su interfaz gráfica de comunicación.

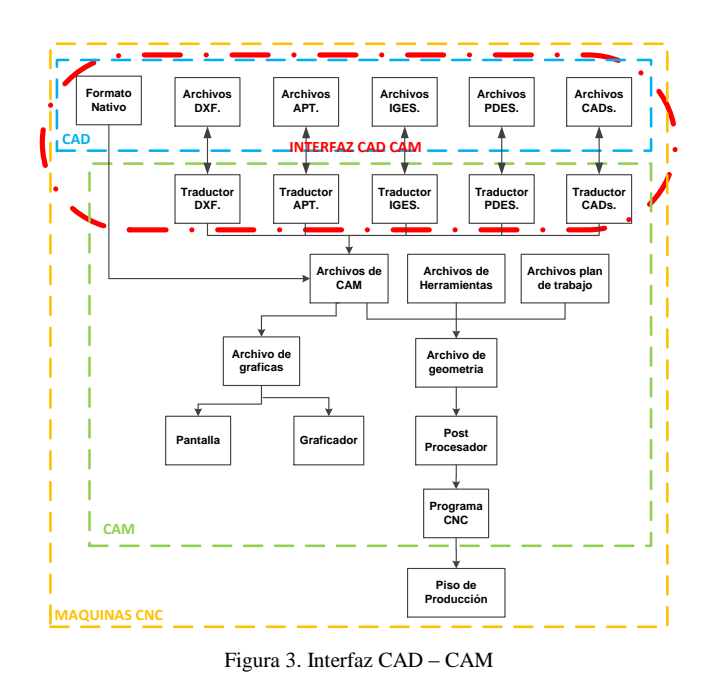

*3.3. Determinar las interfaces CAM – CNC*

La fig. 4 muestra el software CAM que permite simular las trayectorias de mecanizado (G y M) de lenguaje ISO mediante la interfaz de comunicación a los controladores de las maquinas CNC, a este procesose llama Post Procesador. Hay que señalar que cada máquina CNC, según su fabricante, necesita de un sistema de comunicación diferente.

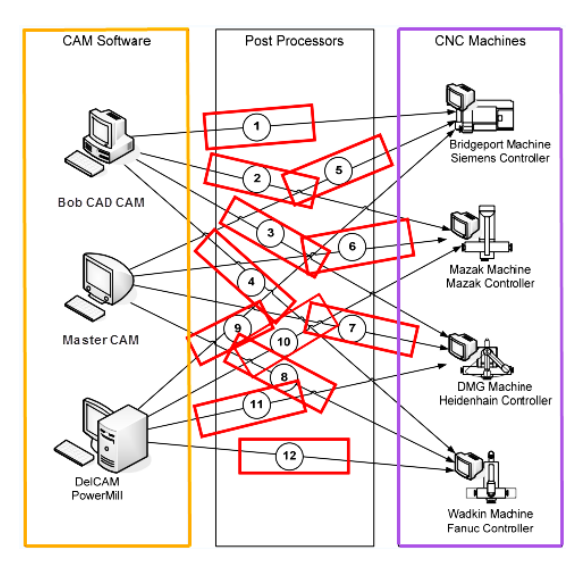

Figura 4. Interfaz de comunicación CAM – CNC

### *3.4. Tipos de controladores CNC*

Actualmente, existen 52 tipos de controladores CNC y alrededor de 120 paneles de operación de diferentes fabricantes como son: *FANUC, FAGOR, SIEMENS, HAAS,*  *GSK, MITSUBISHI, DASEN, HAINDEHAIN, WA, MAZAK, GREAT, SANYING, RENHE, SKY, JNC*, entre otros. La fig. 5 presenta los tres controladores que se van a utilizar en la investigación:

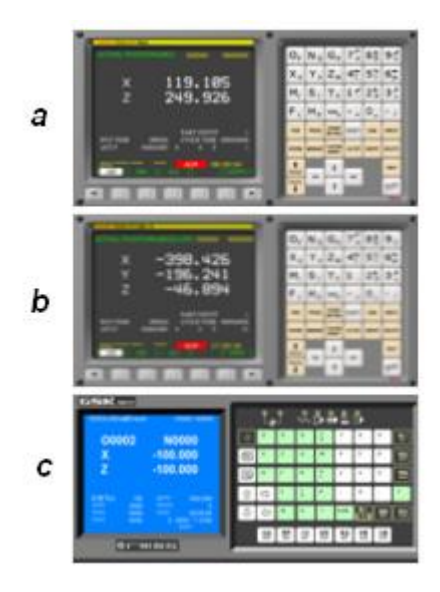

Figura 5. Tipo de controladores: a) FANUCOI-T b) FANUCOI - MC c) GSK 980TD

#### *3.5 Selección del software de diseño CAD – CAM*

Para el respectivo análisis y selección del mejor software de diseño CAD – CAM se considerarán los paquetes computacionales Master CAM, BobCAD-CAM, NX y EdgeCAM, ver tabla 1.

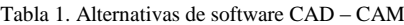

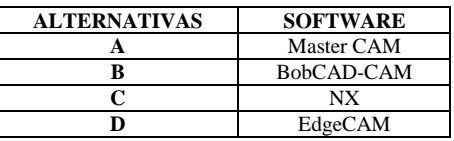

En orden de prioridad, las alternativas B y A son las mejores, tal y como se muestra en la tabla 2; en consecuencia, se utiliza:

- BobCAD-CAM
- Máster CAM

Estos softwares de diseño son los empleados para realizar guías de aplicación en centros de mecanizado y torneado.

Tabla 2. Selección de alternativas

| <b>CRITER</b><br>IO/<br><b>ALTER</b><br><b>NATIVA</b><br>s | <b>MODELAD</b><br><b>GEOMÉTR</b><br>ICO | <b>POST</b><br><b>PROCE</b><br><b>SADOR</b><br>ES | <b>FACILI</b><br><b>DAD</b><br>DE<br><b>MANEJ</b><br>о | <b>PEDAG</b><br>ÓGICO | CÓDI<br>GO<br>ISO | Σ               | <b>PRIORI</b><br><b>DAD</b> |
|------------------------------------------------------------|-----------------------------------------|---------------------------------------------------|--------------------------------------------------------|-----------------------|-------------------|-----------------|-----------------------------|
| $\boldsymbol{A}$                                           | 0,06                                    | 0,05                                              | 0,06                                                   | 0,09                  | 0,06              | 0,3<br>2        | $\overline{c}$              |
| B                                                          | 0,07                                    | 0,05                                              | 0,07                                                   | 0,09                  | 0,06              | 0,3<br>4        |                             |
| $\epsilon$                                                 | 0,06                                    | 0.04                                              | 0,06                                                   | 0,07                  | 0,06              | 0,3<br>$\Omega$ | 3                           |
| D                                                          | 0,05                                    | 0.04                                              | 0,06                                                   | 0,07                  | 0,04              | 0,2             | 4                           |

# *3.6. Selección de software para manejo de máquinas y controladores CNC virtuales*

En la tabla 3 se presentan las alternativas de software para el manejo de controladores CNC virtuales:

Tabla 3. Alternativas de Software CNC

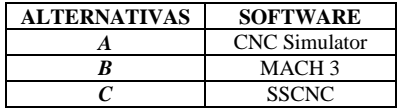

La tabla 4 visualiza la selección de la mejor alternativa, en este caso la alternativa **C**, que corresponde al software SwansoftSSCNC, paquete computacional que se empleará para desarrollar el proyecto de investigación para controladores **FANUCOI – MC, FANUCOI – T** y**GSK 980TD** (solo centro de torneado).

Tabla 4. Resultados de Software CNC

| <b>CRITERIO</b> /<br><b>ALTERNAT</b><br>IVA8 | <b>HERR</b><br><b>AMIE</b><br><b>NTAS</b><br>CAD-<br>CAM-<br><b>CNC</b> | PEDAGÓG<br>ICO | <b>APLICA</b><br><b>CIÓN</b><br>DE<br><b>INGENI</b><br>ERÍA | <b>FACILID</b><br>AD DE<br><b>MANEJO</b> | <b>MANU</b><br><b>FACT</b><br>URA<br>VIRT<br>UAL |      | <b>PRIORI</b><br><b>DAD</b> |
|----------------------------------------------|-------------------------------------------------------------------------|----------------|-------------------------------------------------------------|------------------------------------------|--------------------------------------------------|------|-----------------------------|
| A                                            | 0.09                                                                    | 0.05           | 0.06                                                        | 0.05                                     | 0.08                                             | 0.33 |                             |
|                                              | 0.11                                                                    | 0.07           | 0,06                                                        | 0.07                                     | 0.08                                             | 0.38 |                             |
|                                              | 0,11                                                                    | 0.08           | 0,08                                                        | 0.08                                     | 0,15                                             | 0.49 |                             |

### 4. RESULTADOS

## *4.1. Aplicación del software SSCNC, mediante el uso de interfaces desarrolladas en los programas CAD-CAM.*

Una vez desarrollados los diseños en los softwares Master CAM y Bob CAD-CAM generamos los códigos (G y M)en lenguaje ISO, esto nos permite realizar la interfaz a los controladores virtuales CNC (FANUCOI – MC, FANUCOI - T y GSK 980TD) mediante las extensiones ".*cnc, .nc, .txt.".*

El software SSCNC requiere ser configurado como una operación de mecanizado CNC real. Es decir, a pesar de ser una simulación, el operador debe: especificar las dimensiones de la pieza, seleccionar las herramientas en el ATC, el tipo de abrazaderas, así como el offset de cada herramienta, ubicar el cero de la pieza, etc. Esto le permite al usuario recrear casi totalmente un entorno real de mecanizado y conseguir un entrenamiento óptimo en la tarea.

# *4.2. Post proceso de interfaces*

Los softwares CAM desarrollan ciclos de mecanizado mediante la Norma 6983, universal para la programación CNC. Una vez obtenido el código de programación en lenguaje ISO en los softwares CAM, éste se debe post procesar (cambiar, agregar, quitar) debido a que no todos los CAM tienen interfaces para cada máquina; en este caso, se debe utilizar la programación para el controlador *FANUC OIT, FANUCOIM y GSK 980TD.*

# *4.3. Análisis del software Máster CAM para centro de mecanizado FANUCOI-MC*

En lasfiguras 6, 7, 8, 9 y 10 se observa el diseño de la pieza, trayectorias de mecanizado y la generación de los códigos en lenguaje ISO mediante las extensiones *.cnc, .txt, .cn,*en este caso, las extensiones son la interfaz del CAM al CNC.

Antes de realizar la interfaz a los controladores, ésta se debe post procesar para el correspondiente controlador que se utilice. El manejo del controlador se lo realiza mediante realidad aumentada y por inmersión de los periféricos de salida y entrada, con esto se da una sensación de interactividad con lo real en un entorno virtual.

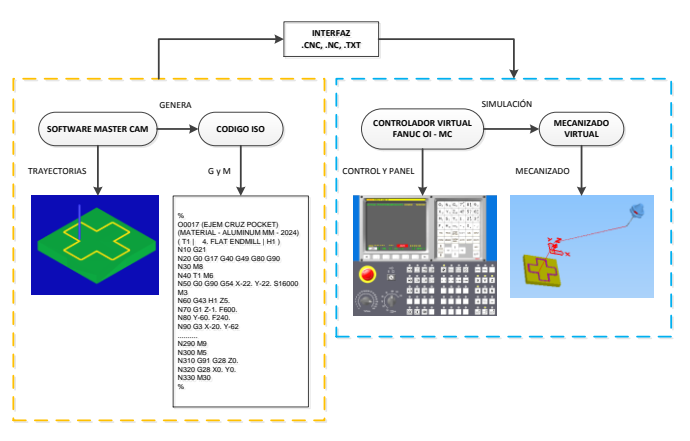

Figura 6. Centro de mecanizado en el software Máster CAM

# 4.4. *Análisis del software Bob CAD-CAM para centro de mecanizado FANUCOI-MC*

Se debe tener en cuenta los ejes y las coordenadas de trabajo, en este caso utilizamos los ejes X, Y, Z. Además, se debe cambiar el encabezado para el manejo del controlador FANUCOI-MC.

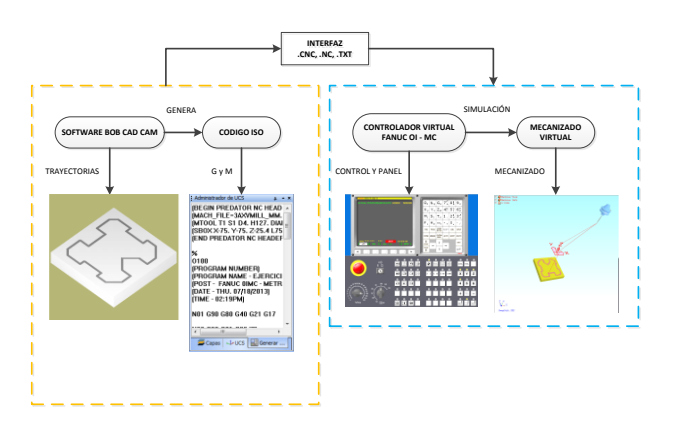

Figura 7. Centro de mecanizado en el software Bob CAD CAM

# *4.5. Análisis del software Máster CAM-CAM centro de torneado FANUCOI- T*

Si las trayectorias desarrolladas en el software CAM son adecuadas, se debe post procesar el encabezado.

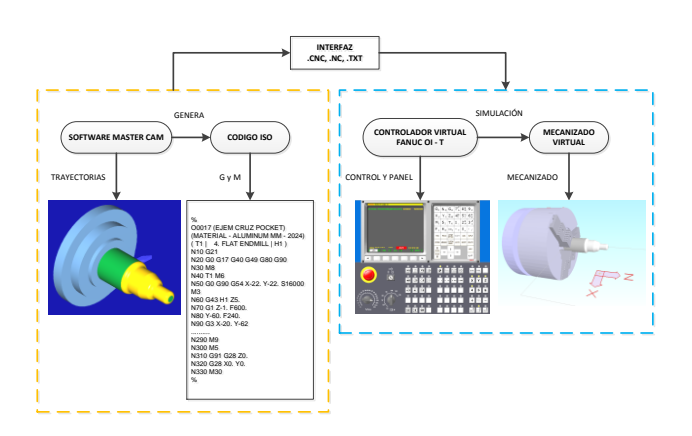

Figura 8. Centro de torneado en el software Máster CAM

*4.6. Análisis del software Bob CAD-CAM centro de torneado para FANUCOI-T*

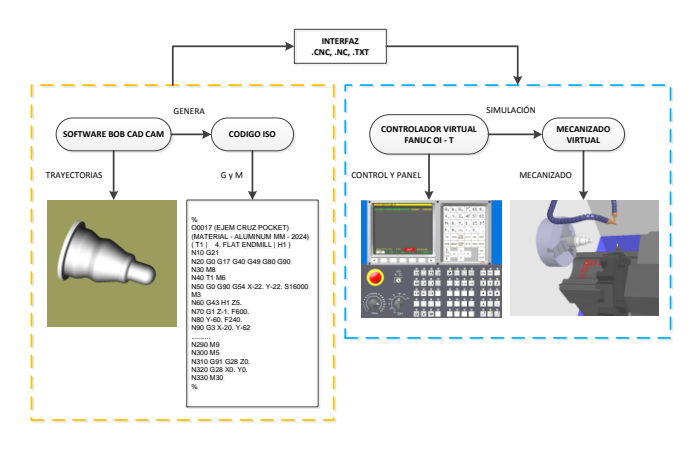

Figura 9. Centro de torneado software Bob CAD CAM

*4.7 Análisis de software Bob CAD-CAM centro de torneado para GSK 980 TD*

Si en el controlador GSK 980TD se determinó la eliminación del encabezado, el control en la pantalla de programación interna estará como predefinido.

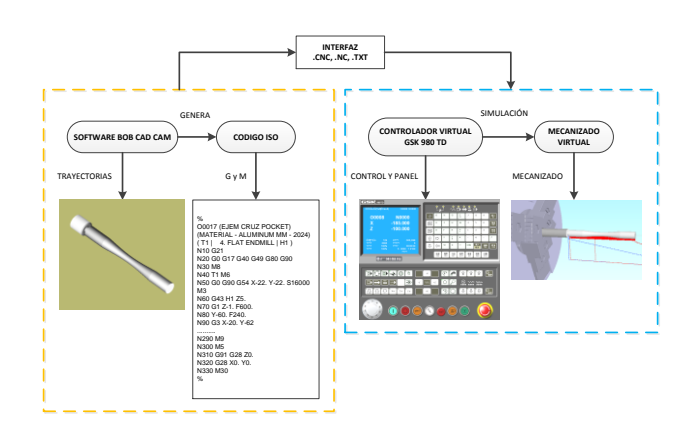

Figura 10. Centro de torneado software Bob CAD CAM

# 5. APLICACIÓN DE MONITORES DUALES Y PANELES TÁCTILES

Mediante el uso de paneles táctiles y monitores duales (touch) se logra una sensación de simulación realista (realidad aumentada) con lo que el usuario podrá aplicar los conocimientos adquiridos sin ningún riesgo para las personas y maquinaria, ver fig. 11.

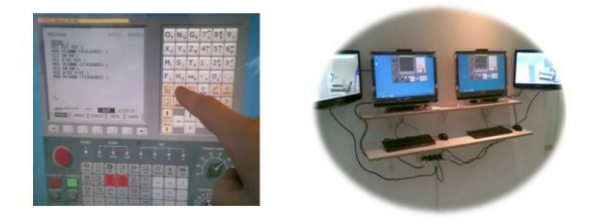

Figura 12. Monitores duales y paneles táctiles

# 6. CONCLUSIONES

La aplicación de la Realidad Virtual en el ámbito de la enseñanza en ingeniería se enmarca dentro del concepto conocido como Enseñanza Asistida por Computador (CBL, Computer–BasedLearning), cuyo objetivo es flexibilizar la instrucción práctica o entrenamiento de los estudiantes, a fin de que sean libres de aprender en forma individual y en el momento que sea, es decir, aprender haciendo.

Hoy en día existe una motivación por parte de investigadores en todo el mundo para desarrollar nuevas herramientas que logren integrar en su totalidad el concepto de manufactura en computador, en el presente proyecto de investigación se lo ha realizado.

Se pretende que la manufactura virtual sea aplicada a nivel de ingeniería y postgrado como un nuevo Proceso de Manufactura, puesto que hoy en día es conocida como una forma de educación virtual, es decir manejar virtualmente lo que en una máquina real no se puede, debido a los altos costos de adquisición y por la falta de centros de capacitación en el Ecuador.

Se realizó la aplicación para el controlador **GSK 980TD**; pero es importante tener presente queúnicamente el encabezado **G18 G21 G40**se debe post procesar. Adicionalmente, se debe tener en cuenta el desplazamiento de los ejes al momento de enviar a prototipar.

Para la realización de la investigación se utilizaron diferentes softwares de diseño CAD - CAM y un software de simulación CNC, lográndose los objetivos buscados: el diseño, códigos(G y M) en lenguaje ISO, la interfaz a los controladores y el manejo de los controladores de las máquinas CNC virtuales.

Para la aplicación en la educación es necesario adquirir el mejor software CAD – CAM que facilite su aplicación sin ninguna restricción o costo (post procesadores), como lo aplica BOB CAD CAM.

Mediante el uso de paneles táctiles y monitores duales se logra una sensación de simulación realista (realidad aumentada) con lo que el usuario podrá aplicar los conocimientos adquiridos sin ningún riesgo para las personas y maquinaria.

#### REFERENCIAS

- [1] G.O.Young,"Syntheticstructures of industrialplastics,"in*Plastics,* 2nd ed., vol. 3, J. Peters, Ed. New York: McGraw-Hill,1964,pp.15–64.
- [2] [8] L. CASEYLARIJANI, "Realidad Virtual", McGraw-Hill, 1994. Pág. 161. Álvarez M. Gabriel, "Modelado Geométrico por Computadora", DEPFI, UNAM, 1990.
- [3] JON PEDDIE, edit. Mc Graw Hill, USA, 1992, pág. 185, 235.Realidad Virtual "Aplicaciones Prácticas en los Negocios y la Industria". Dimitris N. Chorafas& Heinrich Steinmann, edit. Prentice Hall, México, 1996, pág. 20−296
- [4] SHUKLA, C., VÁZQUEZ, M. Y CHEN, F.: "Virtual manufacturing: an overview" En: 19th international conference on computers and industrial engineering, Vol. 31, No. 1, pp. 79 – 82, 1996.
- [5] MARINOV, V.: "A generic virtual machining process". En: The third world congress on intelligent manufacturing process and systems, Cambridge, MA, June 28 – 30, 2000.
- [6] W.K.Chen,*LinearNetworksandSystems.*Belmont, CA:Wadsworth, 1993, pp. 123–135.
- [7] [11] R. MEJÍA, "Tecnología Aplicada a Los Procesos de Manufactura", Universidad Autónoma de México, Editorial FCA, México, 2000.
- [8] [10] LUCET L. GENEVIÈVE, Espinosa J. Daniel, "IXTLI, un espacio para el aprendizaje y descubrimiento asistidos por la realidad virtual", Mensaje Bioquímico, Vol. XXVIII. Depto. Bioquímica, Fac. Medicina, Universidad Nacional Autónoma de México. Cd. Universitaria, México, DF, México, 2004.
- [9] ARCELIA EDITH UGARTE JAIME. "Aplicaciones De La Realidad Virtual". [Citado mayo 15 2003]. Disponible en Internet en: [En línea],http://dgep.posgrado.unam.mx/ppcpys/ciberland/articulo/articulo -aplicaciones-realidad-virtual.htm.Sutherland IE (1965). TheUltimateDisplay, ProceedingsIFIPCongress 1965.
- [10] LIN, E., MINIS, I., NAU, D. Y REGLI, W.: Contribution to Virtual Manufacturing Background Research.University of Maryland [Enlínea],http://www.isr.umd.edu/Labs/CIM/vm/report/report.html
- [11] JOSEP BUISÁN FERRER, Desarrollo virtual de Productos, agosto 2006 / [En línea],http:www.simul21.com\_versiónespañol/reducción de precios.
- [12] LIN, E., MINIS, I., NAU, D. Y REGLI, W.: Contribution to Virtual Manufacturing Background Research.University of Maryland [Enlínea],http://www.isr.umd.edu/Labs/CIM/vm/report/report.html
- [13] [9] CARDONA QUIROZ, Jesús David. Desarrollo de entornos virtuales mediante RUP. Trabajo de grado (Master en Ingeniería de Software). Universidad Pontificia de Salamanca. [En línea],:http://www.iadis.net/dl/final\_uploads/200508C045.pdf